## **Connecting to Hypocentre directly from NeSI**

SSH to Maui/Mahuika

Add the following to ~/.ssh/config

```
Host p7login
     User seb56
    HostName p7login-rcc.canterbury.ac.nz
    ServerAliveInterval 300
     ServerAliveCountMax 2
Host hypocentre
     User seb56
     HostName hypocentre
    ProxyCommand ssh -W %h:%p p7login
    ServerAliveInterval 300
     ServerAliveCountMax 2
     ControlMaster auto
     ControlMaster no
     ControlPath ~/.ssh/sockets/ssh_mux_%h_%p_%r
     ControlPersist 1
```
Run the following two lines of command, one at a time. Enter your UC password for the first command then your Hypocentre password for the second.

It will add your public key to the host so that you don't need to enter password again.

cat ~/.ssh/id\_rsa.pub | ssh p7login "cat >> ~/.ssh/authorized\_keys" cat ~/.ssh/id\_rsa.pub | ssh hypocentre "cat >> ~/.ssh/authorized\_keys"

## Test SSH connection to Hypocentre.

```
(python3_maui) baes@maui01: ~$ ssh hypocentre
(py365) seb56@hypocentre ~ $
```
This means you can remotely copy files from NeSI to Hypocentre. Suppose you have "hello" in your currently directory and you want to copy it to your home directory at Hypocentre.

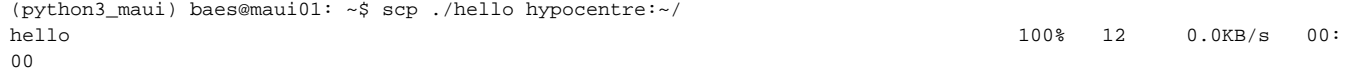